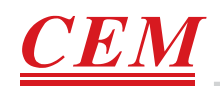

**CEM** 

PARTICLE

 $CEM$ 

HCHO

 $\sim$ 

 $\overline{\mathbb{P}}$ 

 $\clubsuit$ 

# **Прибор для экологического контроля Инструкция по эксплуатации**

*модель: DT-9881*

> *модель: DT-9880*

**Необходимо ознакомиться с руководством по эксплуатации перед включением прибора. Важная информация по мерам безопасности представлена в данном руководстве.**

**www.cem-instruments.com**

 $\oplus$ 

 $\mathbb{P}$ 

 $\overline{\mathbb{D}}$ 

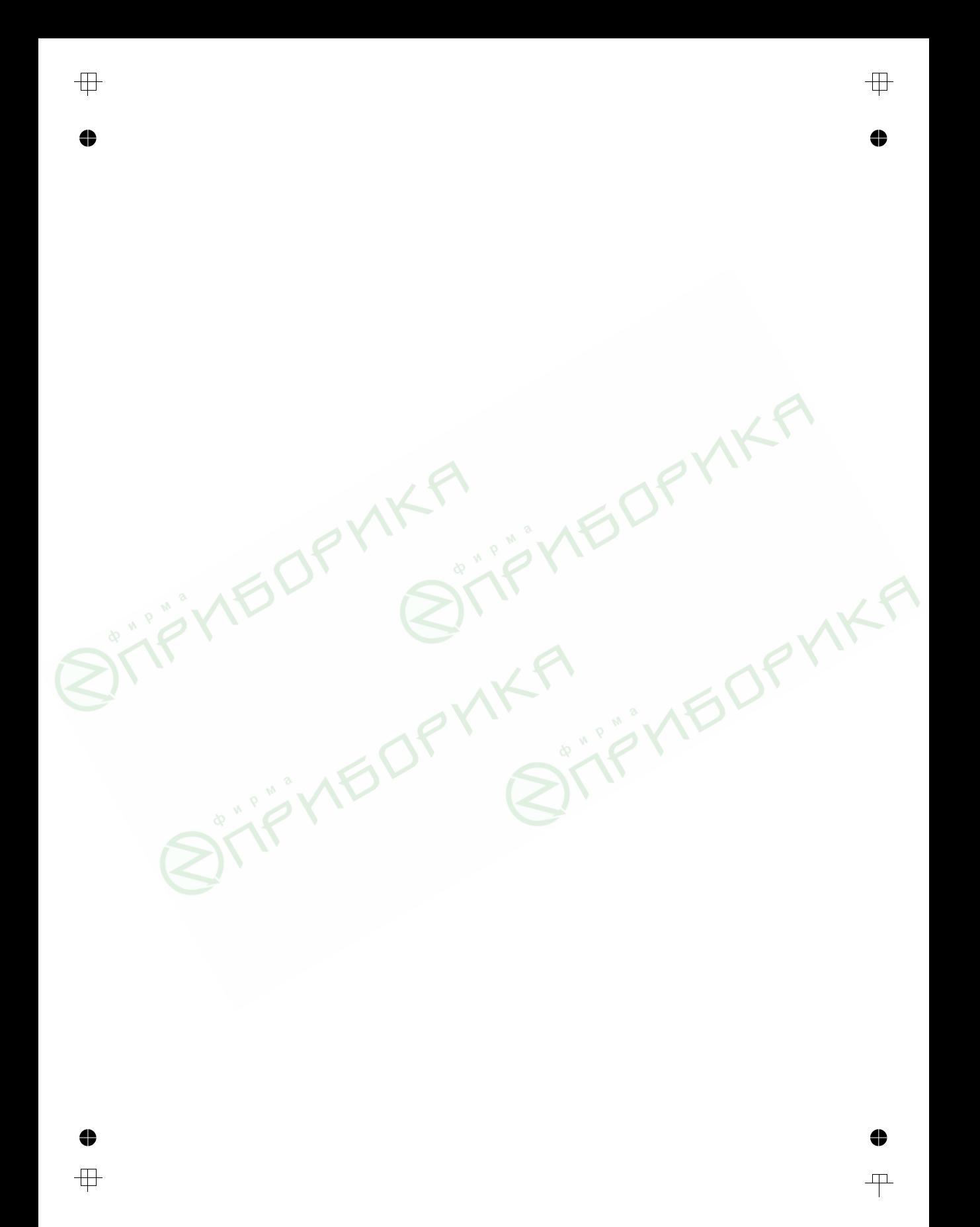

 $\oplus$ 

♦

# **Содержание**

 $\overline{+}$ 

 $\clubsuit$ 

 $\ddot{\bullet}$ 

毋

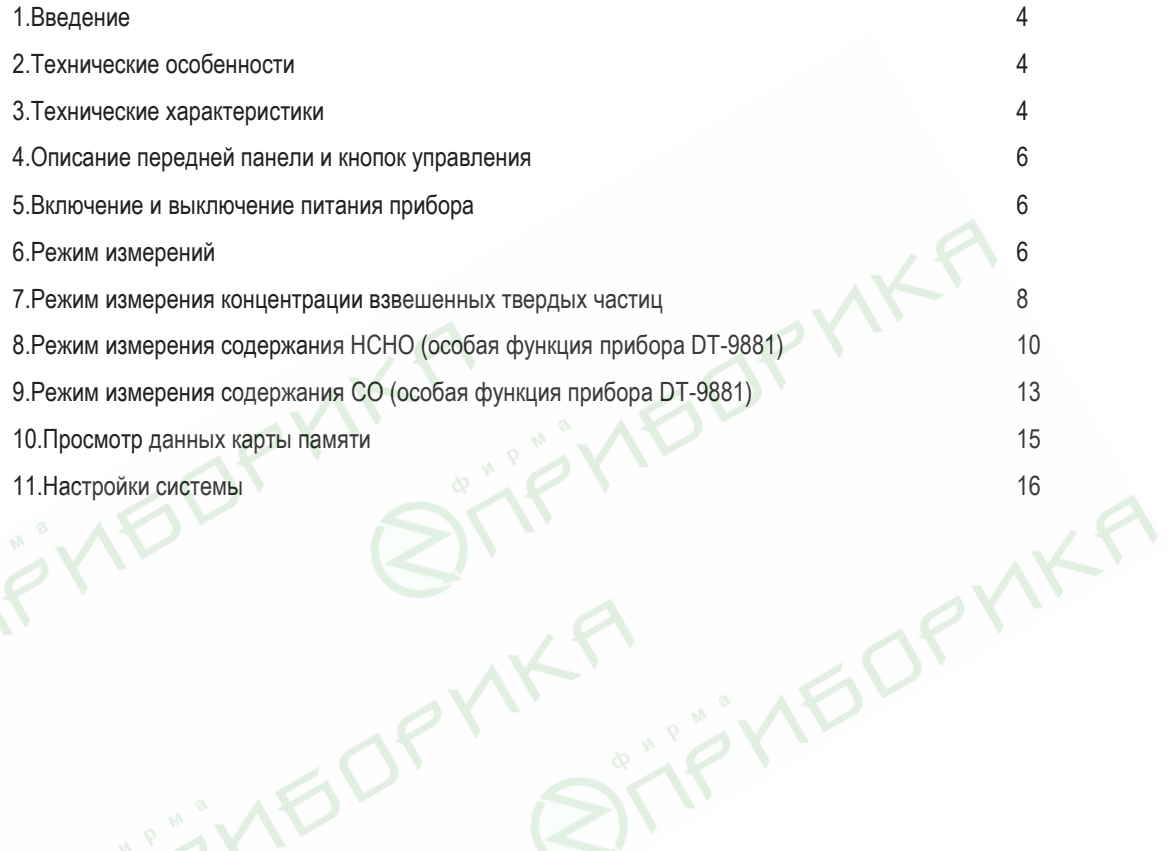

**HEDP** 

 $+$ 

#### **1.Введение**

Благодарим Вас за приобретение универсального прибора (4 в 1) для экологического контроля. Данный прибор оснащен 2,8-дюймовым, цветным TFT ЖК-экраном и картой памяти MicroSD для хранения фотографий (JPEG) и видеозаписей (3GP) с возможностью последующего просмотра на персональном компьютере. Прибор обеспечивает получение быстрых и точных показаний содержания взвешенных твердых частиц, формальдегида и угарного газа (HCHO,CO) в окружающей среде, измеряет температуру воздуха и относительную влажность, а также температуру поверхности. Прибор представляет собой экологическую мини лабораторию, которая выполняет весь комплекс указанных измерений. Он удобен для принятия эффективных мер по защите окружающей среды и ресурсосбережению. Кроме того, данное устройство позволяет определять температуру точки росы, проводить промышленные измерения и анализировать данные по реалистичным снимкам и записям на цветном TFT ЖК-экране. Все показания и снимки можно сохранить в памяти MicroSD. Затем пользователь может просмотреть полученные результаты измерений в офисе на персональном компьютере.

# **2.Технические особенности**

- 2,8-дюймовый, цветной TFT ЖК-экран  $\bullet$
- Разрешение экрана: 320×240 пикселей
- Фото (JPEG) и видеосъемка (3GP)  $\bullet$
- Карта памяти MicroSD (емкость 8 Гб)  $\epsilon$
- Измерение температуры и относительной влажности воздуха
- Измерение температур точки росы и по влажному термометру
- Одновременное измерение концентрации твердых частиц разных размеров с применением 6 каналов измерения
- Детектор концентрации формальдегида НСНО
- Детектор концентрации угарного газа СО
- Определение максимального, минимального, среднего, дифференциального значений. Настройка времени
- Автоматическое выключение питания.

#### **3. Технические характеристики**

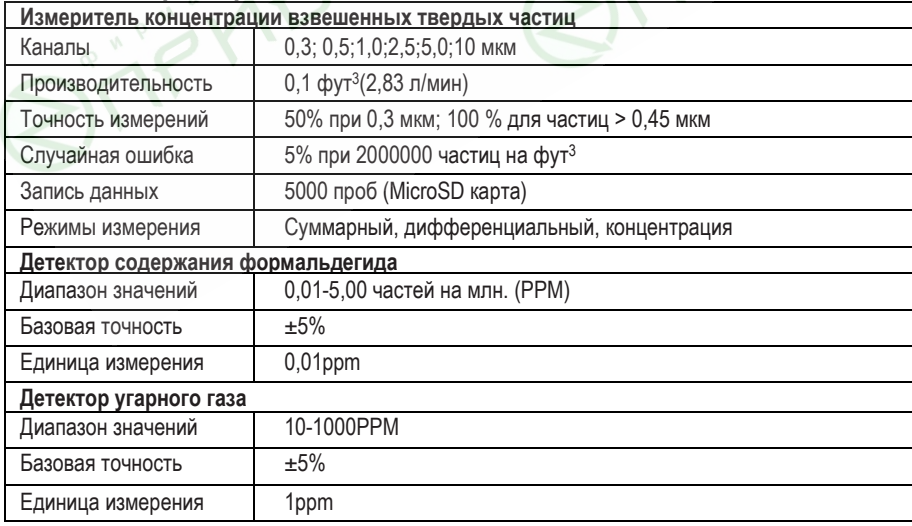

 $\overline{\mathbb{H}}$ 

♦

 $\varsigma$ 

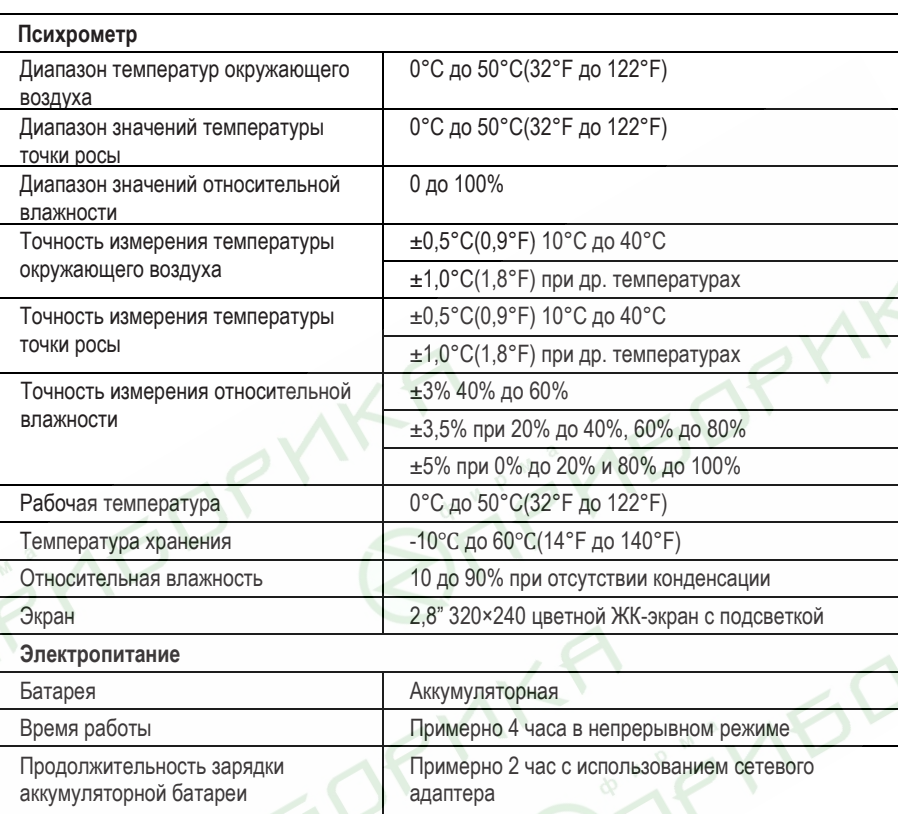

 $\ddot{\bullet}$ 

 $\overline{+}$ 

**5**

 $\ddot{\bullet}$ 

 $\overline{\mathbb{F}}$ 

**Ariel** 

 $\ddot{\bullet}$ 

 $\mathcal{F}$ 

# **4.Описание передней панели и кнопок управления**

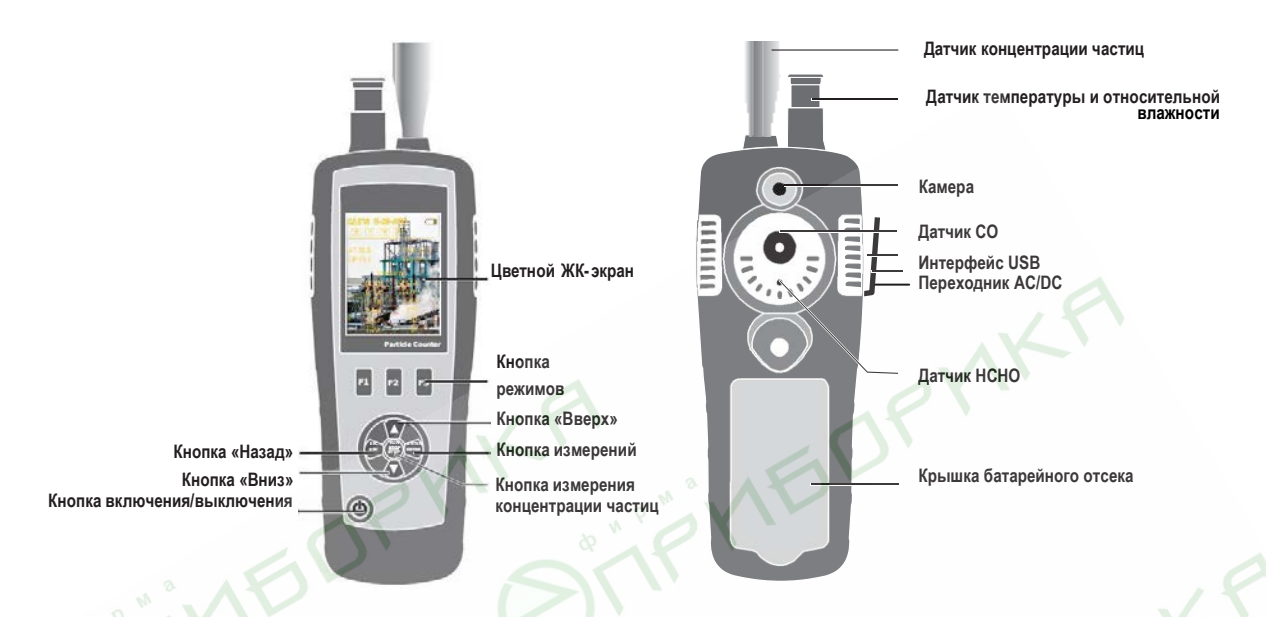

# **5.Включение и выключение питания прибора**

Если прибор выключен, нажать и удерживать кнопку Ф до тех пор, пока не включится ЖК-экран, прибор начинает работать. Если прибор включен, нажать и удерживать кнопку Ф до тех пор, пока не погаснет ЖКэкран, прибор выключается.

# **6.Режим измерений**

Данный прибор имеет три режима измерений.

При включенном питании на экране отображаются три режима измерений и три варианта настроек. Можно выбрать соответствующий режим нажатием кнопки  $\blacktriangle$  или  $\nabla$  и воспользоваться кнопками F1, F2, F3 для входа в интерфейс.

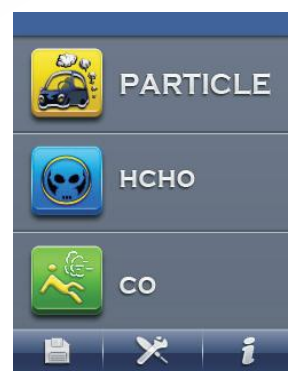

**6**

4

 $\Box$ 

4

 $\begin{tabular}{c} \top \end{tabular}$ 

 $\oplus$ 

♦

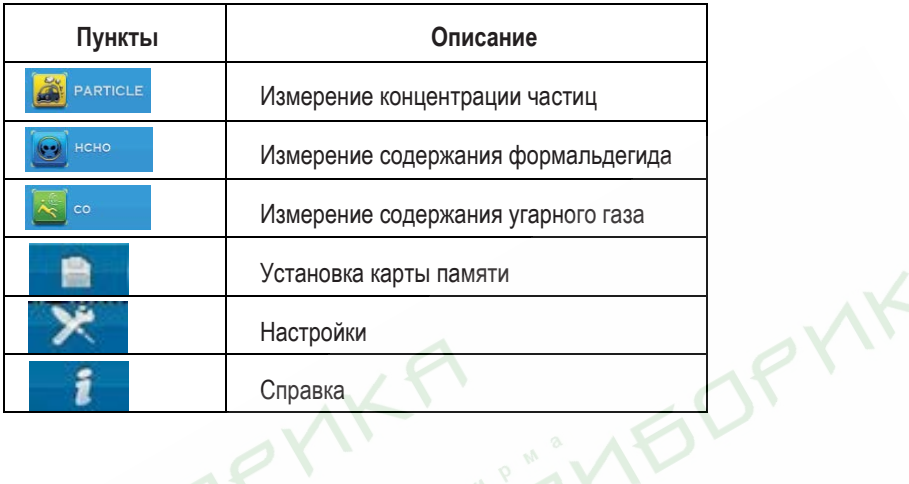

# **Символы**

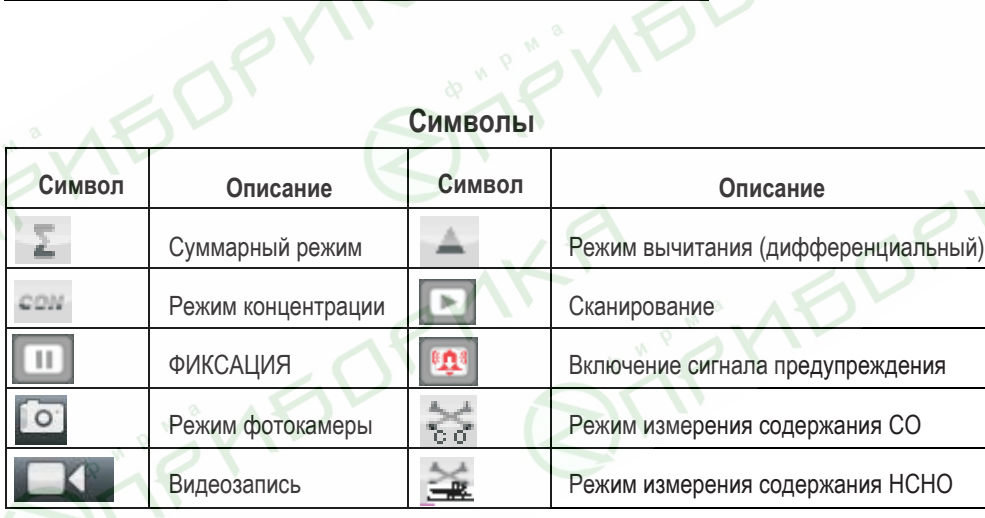

 $\oplus$ 

**7**

 $\bullet$ 

 $\oplus$ 

⇔

 $\mathcal{F}$ 

KR

#### **7. Режим измерения концентрации взвешенных твердых частиц**

После включения питания можно воспользоваться кнопкой **А**или V, чтобы выбрать режим , **«** рактись затем нажать кнопку ENTER для входа в режим измерения концентрации взвешенных твердых частиц и приступить к измерению. На экране прибора отображается также температура и относительная влажность воздуха.

Нажать кнопку RUN/STOP для определения концентрации твердых частиц, по окончанию установленного времени измерение автоматически прекращается и полученные данные сохраняются. Также можно нажать кнопку RUN/STOP, чтобы остановить измерение до завершения времени измерения. В данном режиме можно сделать фотоснимки и видеозапись.

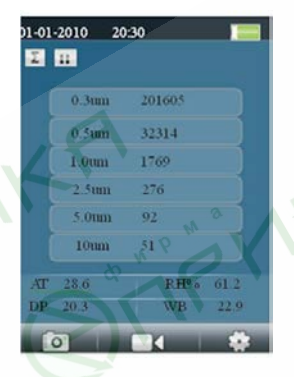

#### **7.1 Включение режима фотосъемки**

В режиме измерения концентрации твердых частиц отображаются пиктограммы **в солнатализм**, они соответствуют кнопкам F1,F2,F3. Нажать кнопку F1, чтобы войти в режим фотосъемки. На экране появится пиктограмма **. Телерь можно нажать кнопку F2**, чтобы сделать снимок. Нажать кнопку ESC для выхода из указанного режима.

#### **7.2 Включение режима видеосъемки**

В режиме измерения концентрации твердых частиц отображаются пиктограммы от в полняти и и и и и соответствуют кнопкам F1,F2,F3. Нажать кнопку F2, чтобы войти в режим видеосъемки. Нажать кнопку RUN/STOP для запуска процесса измерения концентрации твердых частиц, прибор начнет выполнять измерение концентрации частиц и видеозапись. Можно автоматически сохранить данные в файл после завершения измерения. Нажать кнопку ESC для выхода из указанного режима.

**7.3 Режим настройки измерений концентрации твердых частиц** В режиме измерения концентрации твердых частиц отображаются пиктограммы **они соответствуют кнопкам** F1,F2,F3. Нажать кнопку F3, чтобы включить режим настройки. В данном режиме можно настроить любой параметр по своему усмотрению. Необходимо воспользоваться кнопкой  $\blacktriangle$  или  $\nabla$ , чтобы выбрать функцию, которую требуется настроить.

Затем нажать кнопку ENTER для подтверждения выбранного параметра.

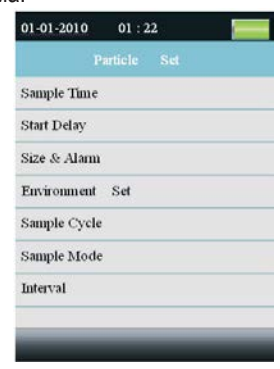

 $\boldsymbol{\mathcal{R}}$ 

 $\sqrt{2}$ 

**VEOF** 

♣

#### **Продолжительность измерения**

Можно отрегулировать продолжительность измерения с помощью кнопки ▲ или ▼, чтобы настроить количество измеряемого газа.

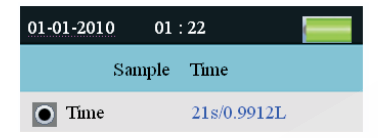

#### **Задержка запуска**

**9**

4

Можно отрегулировать время задержки с помощью кнопки  $\blacktriangle$  или  $\nabla$ 

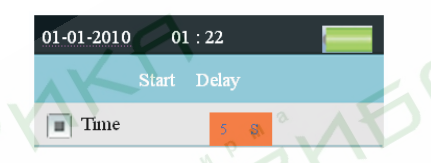

#### **Размеры взвешенных частиц и сигнал предупреждения**

Эта настройка позволяет сделать выбор канала для измерения и настроить режим включения предупреждения при достижении определенной концентрации. Необходимо воспользоваться кнопкой А или  $\blacktriangledown$ , чтобы выбрать канал и нажать кнопку ENTER для подтверждения сделанного выбора.

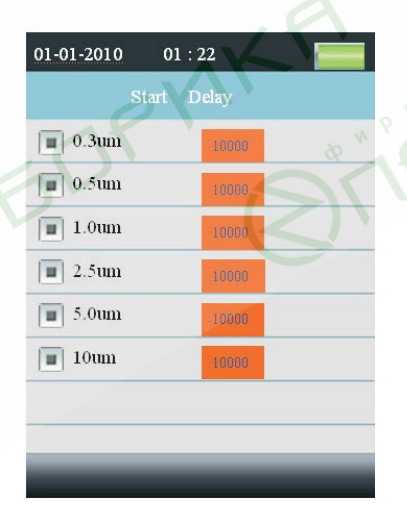

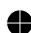

中

#### **Настройка измерения параметров окружающей среды**

Выбрать режим отображения относительной влажности и температуры окружающего воздуха.

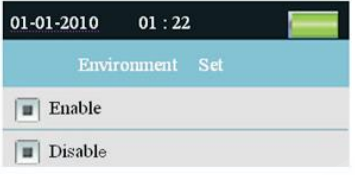

**Цикл измерения:** данная функция применяется для настройки времени измерения.

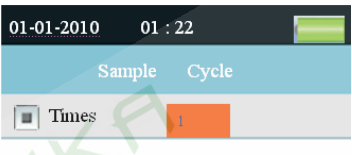

#### **Режим измерения**

Данная настройка позволяет выбрать режим отображения данных. Если выбирается режим суммирования, на экране прибора отображается символ  $\Sigma$ . При выборе дифференциального режима на экране отображается символ . После выбора режима концентрации на экране отображается символ ...

#### **Интервал**

Позволяет установить периодичность нескольких измерений.

# **8. Режим измерения содержания НСНО (особая функция прибора DT-9881)**

После включения питания можно воспользоваться кнопкой ▲ или ▼, чтобы выбрать затем нажать кнопку ENTER для входа в режим измерения содержания HCHO. Запустить процесс измерения HCHO, температуры и относительной влажности окружающего воздуха в течение нескольких секунд. Нажать кнопку RUN/STOP, чтобы остановить или возобновить процесс измерения. Данное измерение может сопровождаться фото и видеосъемкой.

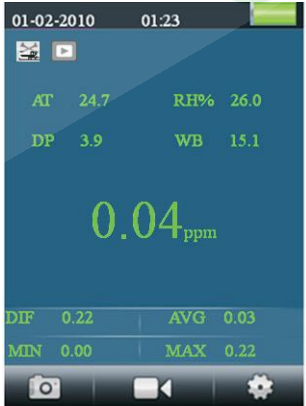

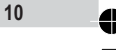

**Прибор для экологического контроля Руководство по эксплуатации**

#### **8.1 Включение режима фотосъемки**

В режиме измерения содержания формальдегида отображаются пиктограммы **до проделятия**, они соответствуют кнопкам F1,F2,F3. Нажать кнопку F1, чтобы войти в режим фотосъемки. На экране появится пиктограмма . Теперь можно нажать кнопку F2, чтобы сделать снимок. Нажать кнопку ESC для выхода из указанного режима.

#### **8.2 Включение режима видеосъемки**

В режиме измерения содержания формальдегида отображаются пиктограммы , они соответствуют кнопкам F1,F2,F3. Нажать кнопку F2, чтобы войти в режим видеосъемки. Нажать кнопку RUN/STOP для запуска процесса измерения содержания формальдегида, прибор начнет выполнять измерение содержания HCHO и видеозапись. При повторном нажатии кнопки RUN/STOP происходит автоматическое сохранение данных в файле. Нажать кнопку ESC для выхода из указанного режима.

#### **8.3 Режим настройки измерения содержания HCHO**

В режиме измерения содержания формальдегида отображаются пиктограммы **до прошления и дели и дели**, они соответствуют кнопкам F1,F2,F3. Нажать кнопку F3, чтобы включить режим настройки. В данном режиме можно настроить любой параметр по своему усмотрению. Необходимо воспользоваться кнопкой  $\blacktriangle$  или  $\blacktriangledown$ выбранного параметра.

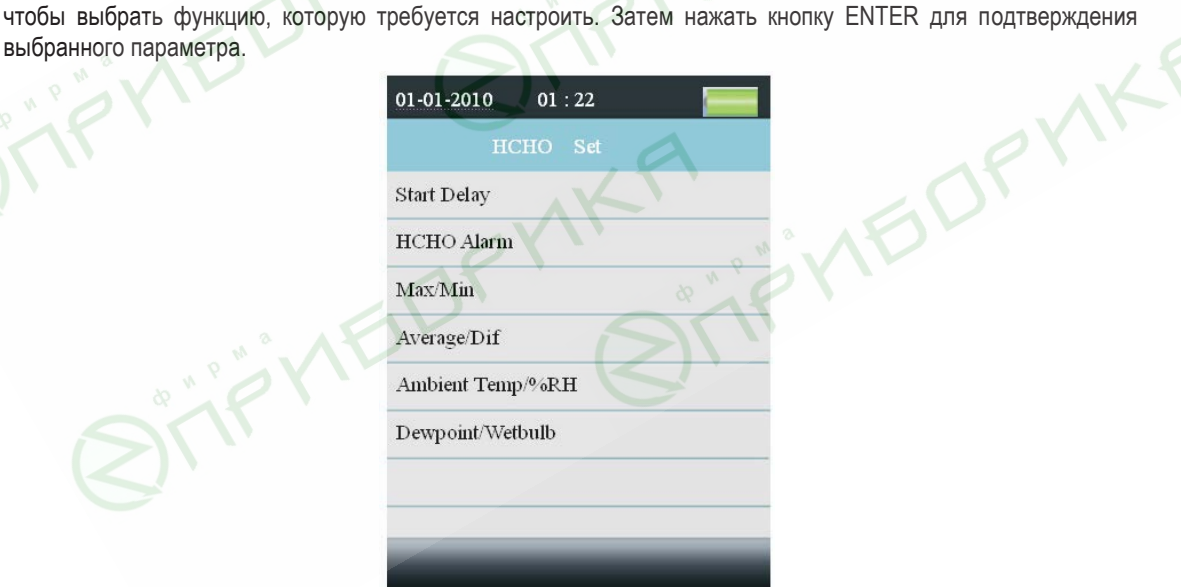

#### **Задержка запуска**

Установить время задержки перед началом измерений. Нажать кнопку ENTER, чтобы выбрать время и настроить задержку кнопкой  $\blacktriangle$  или  $\nabla$ .

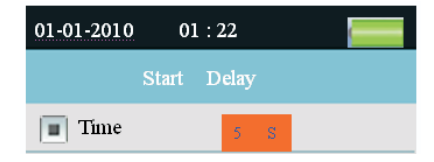

#### **Сигнал предупреждения о содержании формальдегида**

Выбрать значение концентрации формальдегида, при котором срабатывает предупреждение. Можно также выключить режим предупреждений. Можно настроить значение параметра предупреждений.

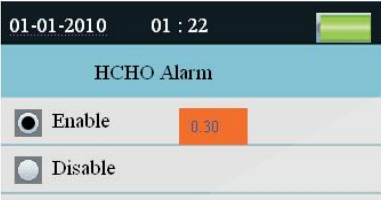

#### **Max/Min**

æ

Позволяет выбрать режим отображения максимального, минимального значений концентрации НСНО.

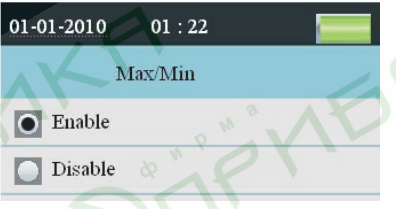

#### **Average/Dif**

Можно выбрать режим отображения среднего или дифференциального значений концентрации НСНО.

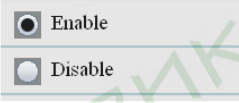

#### **Ambient Temp/%RH**

Можно выбрать режим отображения температуры и относительной влажности окружающего воздуха.

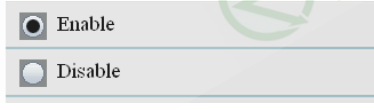

#### **Dewpoint/Wetbulb**

Можно выбрать режим отображения температуры точки росы и температуры по влажному термометру.

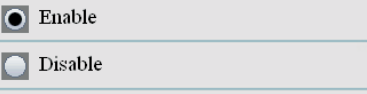

# **9. Режим измерения содержания CO (особая функция прибора DT-9881)**

После включения питания можно воспользоваться кнопкой  $\blacktriangle$  или  $\nabla$ , чтобы выбрать  $\lambda$  . нажать кнопку ENTER для входа в режим измерений содержания CO. Запустить процесс измерения CO, температуры и относительной влажности окружающего воздуха через несколько секунд. Нажать кнопку RUN/STOP, чтобы остановить или возобновить процесс измерения. Данное измерение может сопровождаться фото и видеосъемкой.

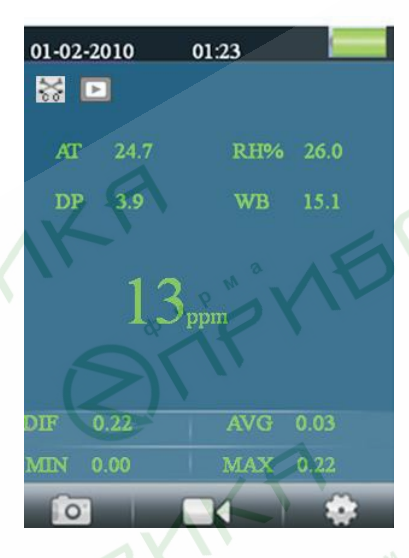

#### **9.1 Включение режима фотосъемки**

4

В режиме измерения содержания угарного газа отображаются пиктограммы соответствуют кнопкам F1,F2,F3. Нажать кнопку F1, чтобы войти в режим фотосъемки. На экране появится пиктограмма . Теперь можно нажать кнопку F2, чтобы сделать снимок. Нажать кнопку ESC для выхода из указанного режима.

#### **9.2 Включение режима видеосъемки**

**13**

4

 $\boxplus$ 

В режиме измерения содержания угарного газа отображаются пиктограммы **в том не дели и фе**д они соответствуют кнопкам F1,F2,F3. Нажать кнопку F2, чтобы войти в режим видеосъемки. Нажать кнопку RUN/STOP для запуска измерения CО. Прибор начнет выполнять измерение CO и видеозапись. При повторном нажатии кнопки RUN/STOP происходит автоматическое сохранение данных в файле. Нажать кнопку ESC для выхода из указанного режима.

#### **9.3 Режим настройки измерения содержания CO**

В режиме измерения содержания угарного газа отображаются пиктограммы , они соответствуют кнопкам F1,F2,F3. Нажать кнопку F3, чтобы включить режим настройки. В данном режиме можно настроить любой параметр по своему усмотрению. Необходимо воспользоваться кнопкой  $\blacktriangle$  или  $\nabla$ . чтобы выбрать любую функцию, которую требуется изменить.

⇔

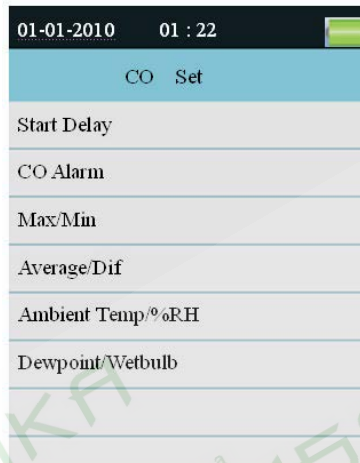

# **Задержка запуска**

Установить время задержки перед началом измерений. Нажать кнопку ENTER, чтобы выбрать время и настроить задержку кнопкой  $\blacktriangle$  или  $\nabla$ .

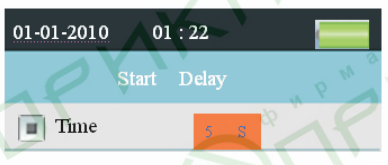

#### **Сигнал предупреждения о содержании угарного газа**

Выбрать значение концентрации угарного газа, при котором срабатывает предупреждение. Можно также выключить режим предупреждений. Можно настроить значение параметра предупреждений.

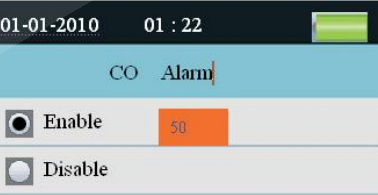

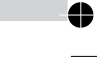

**14**

 $\Box$ 

♣

#### **Max/Min**

Позволяет выбрать режим отображения максимального, минимального значений концентрации СО.

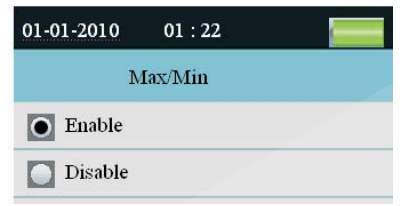

#### **Average/Dif**

Можно выбрать режим отображения среднего или дифференциального значений концентрации СО.

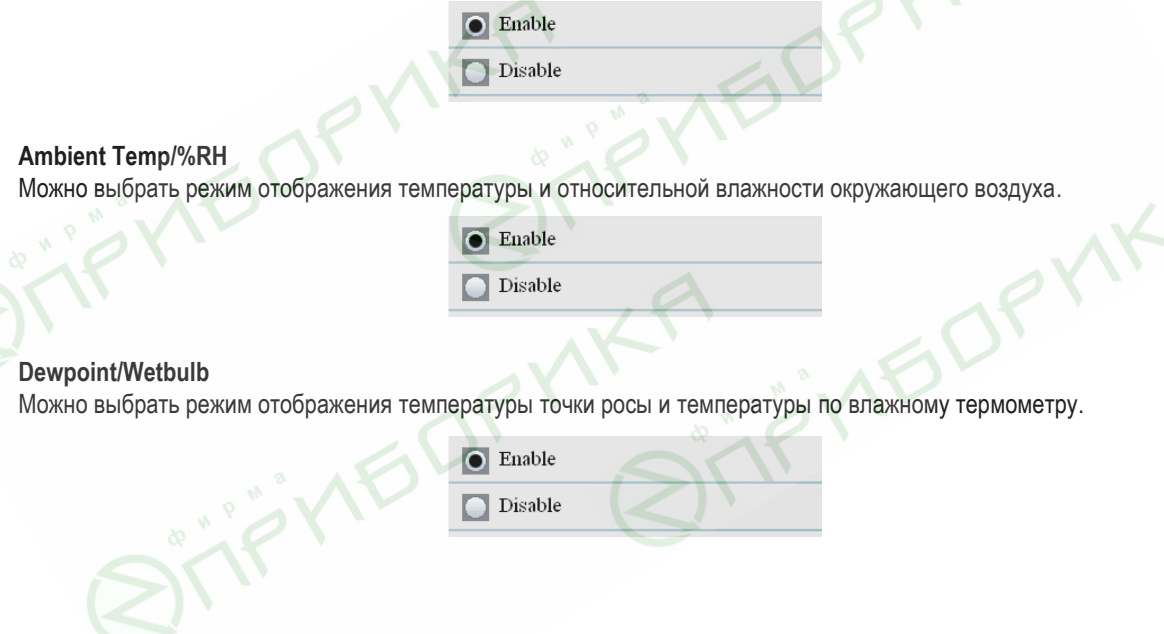

## **10. Просмотр данных карты памяти**

**15**

Включить прибор, в нижней части ЖК-экрана имеется полоса пиктограмм **. В . Ж. 1** Нажать на пиктограмму , чтобы войти в режим просмотра данных карты памяти. С помощью кнопки F1 войти в режим просмотра содержания. Здесь имеются три режима. Нажать кнопку ▲ или ▼, чтобы выбрать один из них. Нажать кнопку ENTER для входа в данный режим, теперь можно просматривать данные, снимки и видеозаписи, содержащиеся на носителе. Если информация не сохранена, файлы отсутствуют.

**Прибор для экологического контроля Руководство по эксплуатации**

æ

# **11.Настройки системы**

Включить прибор, в нижней части ЖК-экрана появляется полоса пиктограмм **. В В. Ж. Намать на** пиктограмму  $\mathbb{R}$ , чтобы войти в режим системных настроек (с помощью кнопки F2).

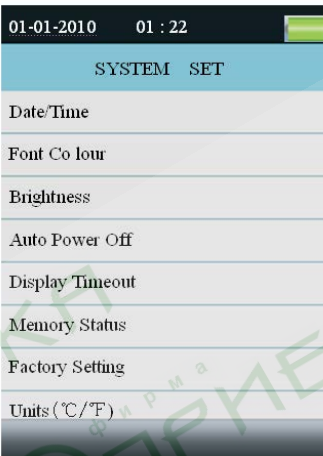

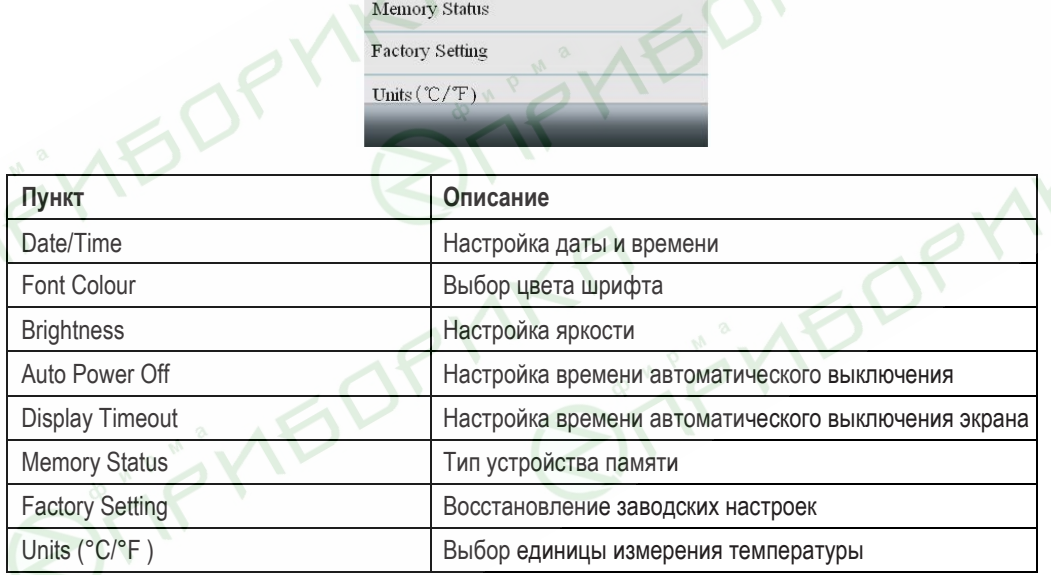

Нажать кнопку  $\blacktriangle$  или  $\nabla$ , чтобы выбрать параметр, затем нажать кнопку ENTER для входа в режим.

### **11.1 Дата/время**

⇔  $\overline{+}$  Нажать кнопку  $\blacktriangle$  или  $\nabla$ , чтобы выбрать значение, нажать кнопку ENTER для настройки следующего параметра. Нажать кнопку ESC, чтобы выйти, сохранив настройки даты и времени.

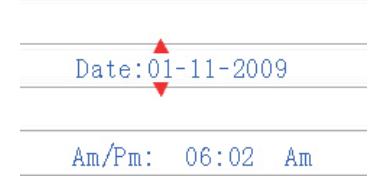

⇔

#### **11.2 Цвет шрифта**

⇔

Нажать кнопку ▲ или ▼, чтобы выбрать цвет шрифта, нажать кнопку ESC для выхода с сохранением настроек.

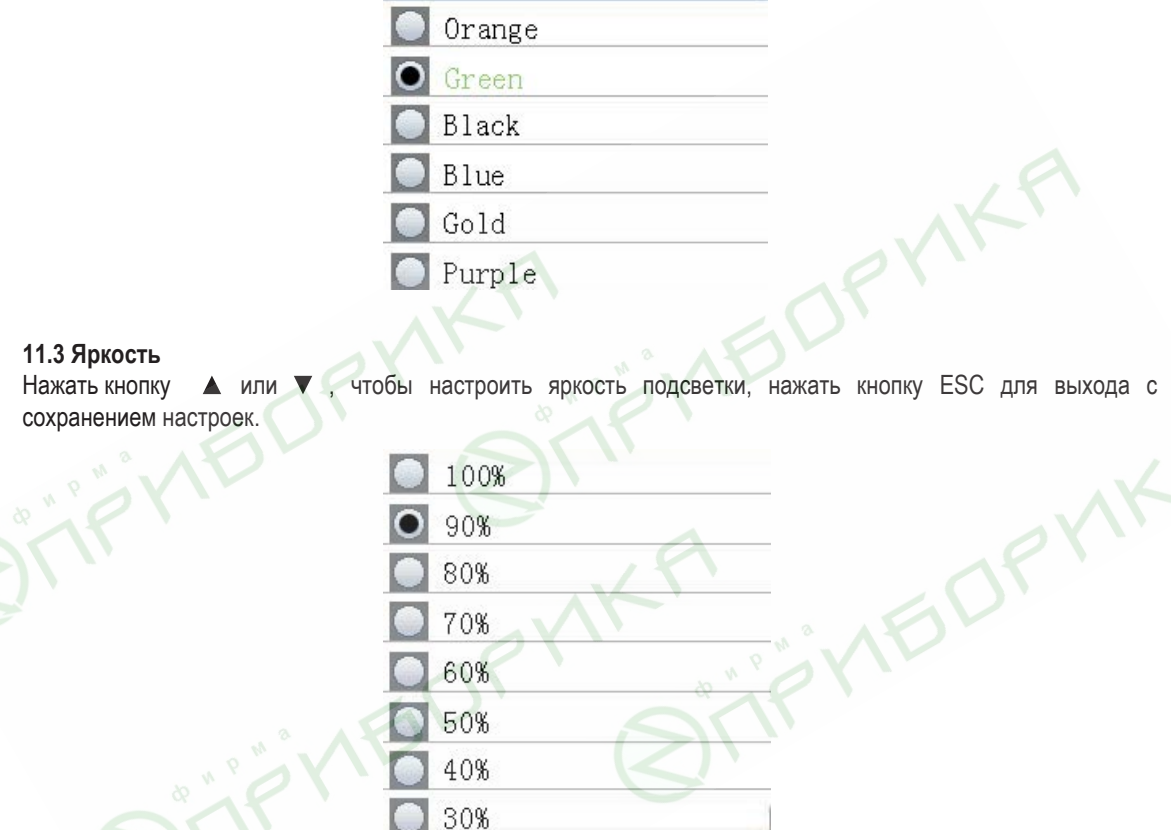

# **11.4 Автоматическое выключение питания**

Нажать кнопку ▲ или ▼, чтобы выбрать время для автоматического выключения питания прибора после последнего измерения или выключить данный режим. Нажать кнопку ESC для выхода с сохранением настроек.

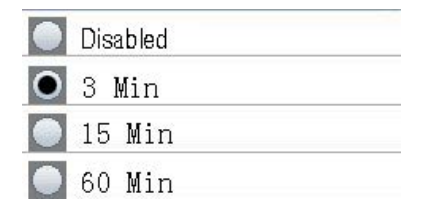

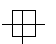

♦

**17**

 $\Box$ 

4

€

Нажать кнопку ▲ или ▼, чтобы выбрать время для автоматического выключения изображения экрана или выключить данный режим. Нажать кнопку ESC для выхода с сохранением настроек.

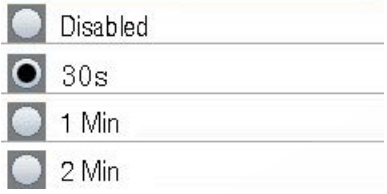

#### **11.6 Тип устройства памяти**

**IFIO** 

Нажать кнопку  $\blacktriangle$  или  $\nabla$ , чтобы выбрать тип памяти (флеш-память или microSD). Нажать кнопку ESC для выхода из данного режима с сохранением настроек.

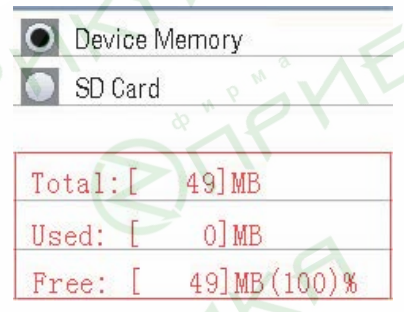

ЗАМЕЧАНИЕ: если установлена карта памяти MicroSD, она выбирается «по умолчанию».

Нажать кнопку ENTER, чтобы отформатировать флеш-карту или карту MicroSD, нажать кнопку **F3** для отмены форматирования, нажать кнопку **F1** для подтверждения операции форматирования.

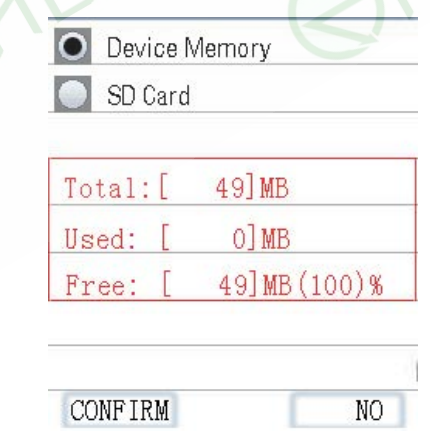

OP

**IF** 

 $\begin{tabular}{c} \top \end{tabular}$ 

♣

# **11.7 Заводские настройки**

 $\bullet$ 

**19**

0

 $\begin{tabular}{c} \top \end{tabular}$ 

Нажать кнопку ▲ или ▼, чтобы подтвердить или отменить восстановление заводских настроек. Нажать кнопку ESC для выхода с сохранением настроек.

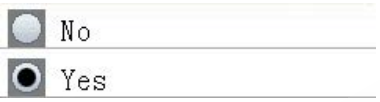

# **11.8 Единица измерения температуры (°C/°F )**

Нажать кнопку ▲ или ▼, чтобы выбрать единицу измерения температуры. Нажать кнопку ESC для выхода с сохранением настроек.

> ò  $\mathcal{C}$  $^{\circ}$  F

m.

 $\overline{\mathbb{P}}$ 

 $\oplus$ 

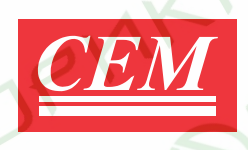

# **ШЭНЬЧЖЭНЬ ЭВЕРБЭСТ МАШИНЕРИ ИНДАСТРИ КОМПАНИ, ЛТД.**

**Наньшань, Шэньчжэнь Китай П.О. 518108** 

**www.cem-instruments.com**

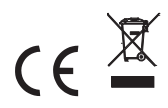

OP

*Ред.111215*

 $\bullet$ 

 $\overline{+}$ 

 $\mathbb{R}$